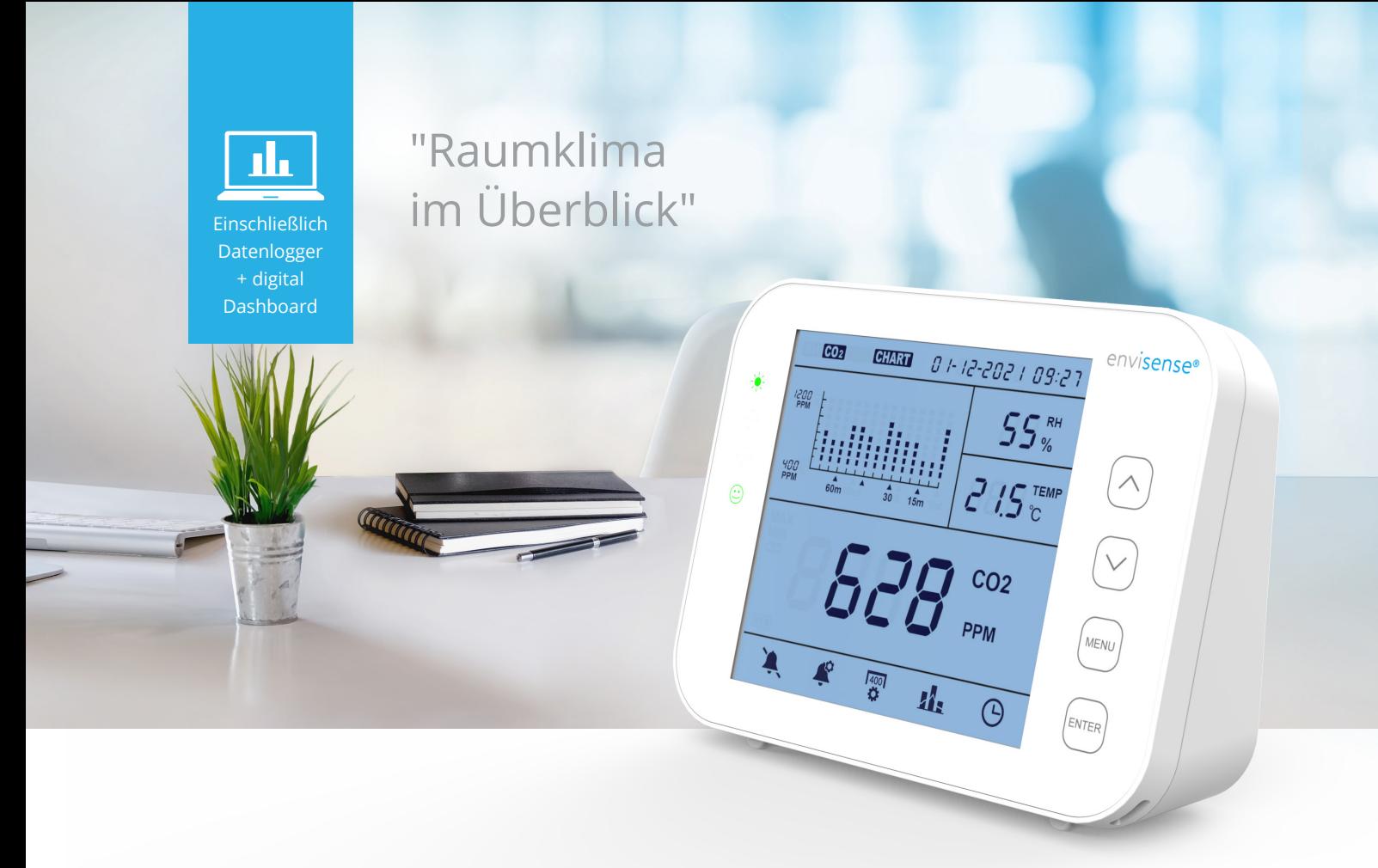

# **Bedienungsanleitung**

# EnviSense CO<sub>2</sub> Messgerät

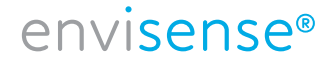

www.envisense.de

# **Inhalt DE**

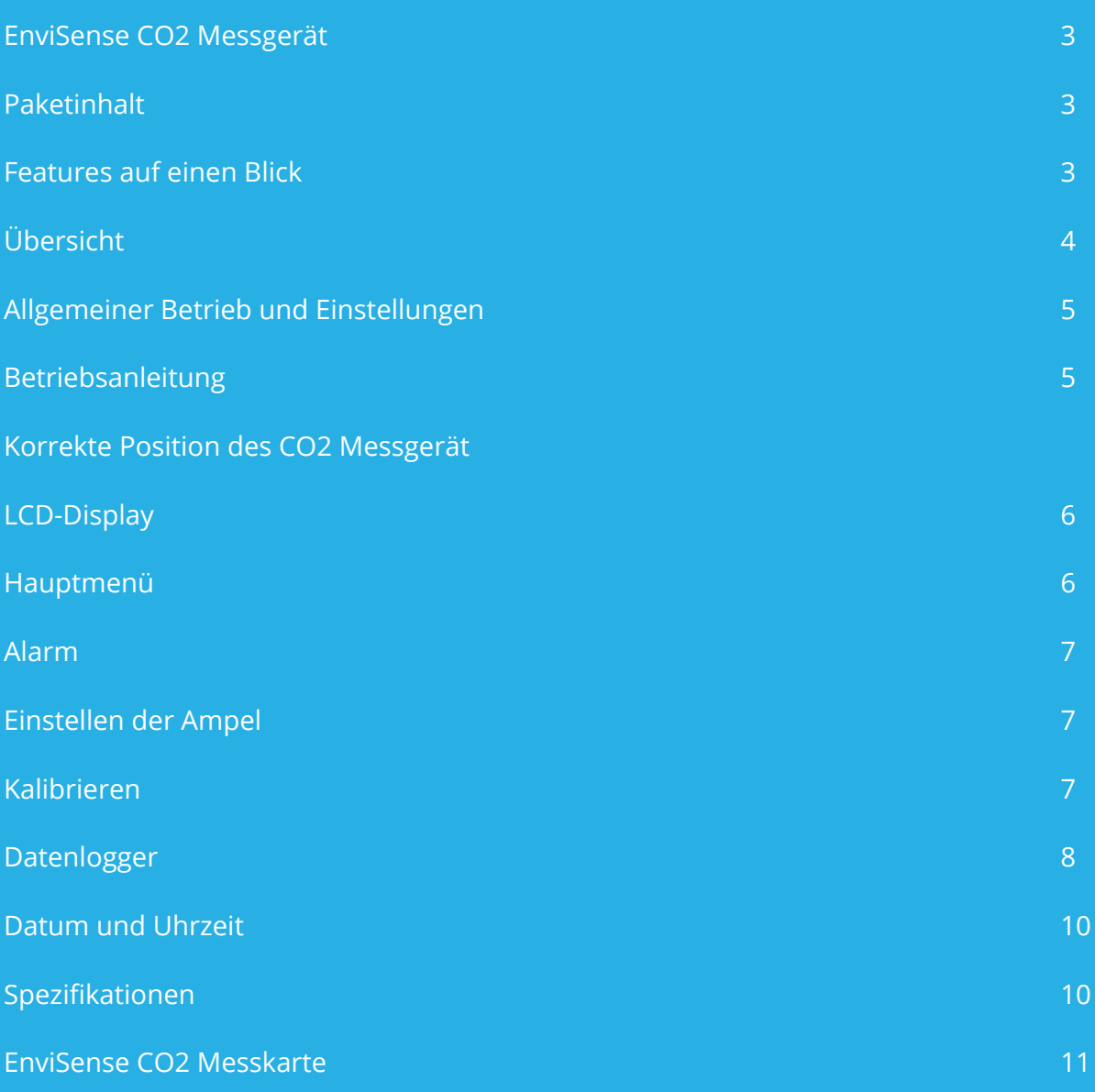

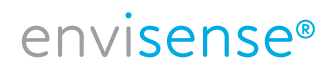

# **EnviSense CO<sub>2</sub> Messgerät**

Mit dem EnviSense CO2-Messgerät können Sie immer sicher sein, dass Sie eine gesunde Raumluft haben. Es misst neben CO2 auch die relative Luftfeuchtigkeit (RH) und die Temperatur. Inklusive Log-Funktion aller bisher gemessenen Werte!

## **Paketinhalt**

- Monitor
- USB-Kabel für Stromversorgung
- EU-Adapter
- Schnellstartbroschüre

## **Features auf einen Blick**

- CO2/RH/Temperaturmonitor
- Farbige LED-Anzeigen CO2-Pegel (grün, orange, rot)
- Einstellbarer Alarm
- Diagramm mit variablen Zeitzoomstufen
- Protokolliert alle historischen Daten Auf dem digitalen Dashboard zu sehen und in Excel exportierbar
- Großer Bildschirm
- Abgeschrägtes Design für bessere Lesbarkeit
- Touch-Tasten-Bedienung
- Automatische und manuelle Kalibrierung
- Hochwertiger NDIR-Sensor
- Datums- und Zeitanzeige

## **Bitte beachten Sie!**

Die Tasten müssen nicht gedrückt werden, der Monitor reagiert bereits, wenn Sie Ihren Finger auf die Taste legen. Wenn Sie die Tasten zu hart drücken, funktioniert das Gerät nicht richtig.

# envisense®

# **Übersicht**

#### Zeichnungsskizze und Teileliste.

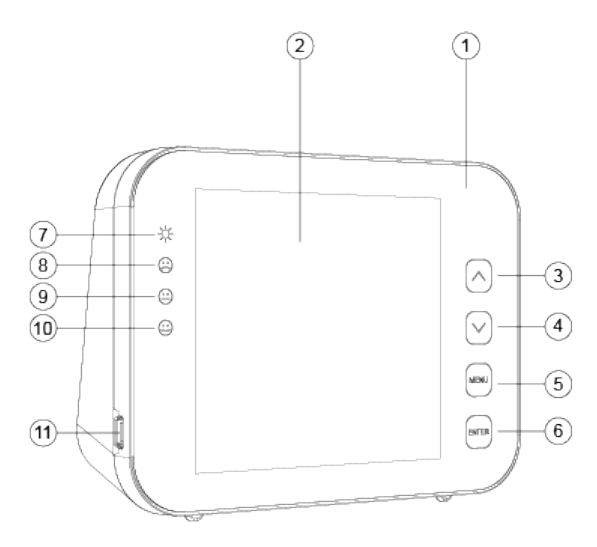

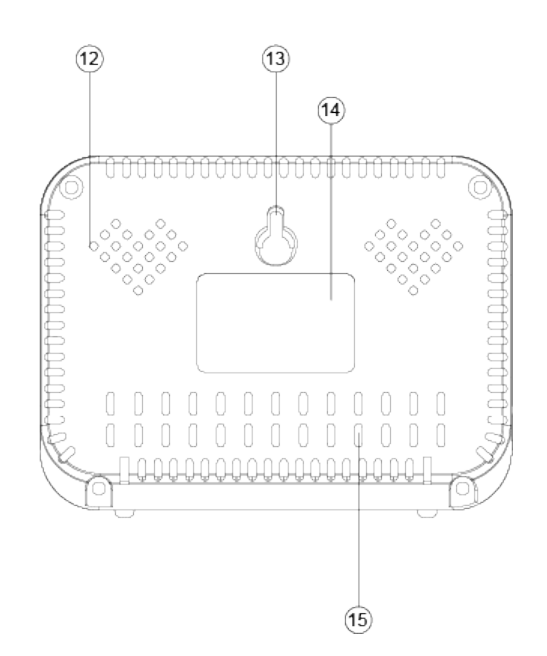

- 1. Frontplatte
- 2. LCD-Displey
- 3. Taste  $\boxed{\blacktriangle}$
- 4. Taste
- 5. Taste MENU
- 6. Taste ENTER
- 7. LED-Leistungsanzeige
- 8. LED-Anzeige rot (CO2-Niveau hoch)
- 9. LED-Anzeige orange (CO2-Niveau mittel)
- 10. LED-Anzeige grün (CO2-Niveau niedrig)
- 11. USB-Anschluss
- 12. Loch für Summer
- 13. Loch für Schraube
- 14. Etikett
- 15. Loch für Sensoren

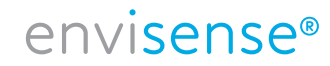

# **Allgemeiner Betrieb und Einstellungen**

- Verwenden Sie das mitgelieferte USB-Kabel, um das Gerät anzuschließen. Der Monitor zählt 30 Sekunden nach unten. Sobald dieser Vorgang abgeschlossen ist, ist das Gerät einsatzbereit. Details finden Sie unten auf dieser Seite.
- Verwenden Sie die  $\boxed{\blacktriangle}$  -Taste, um zwischen RH/CO2/TEMP im Diagramm.
- Verwenden Sie die  $\boxed{\mathbf{v}}$  -Taste, um zwischen Zeitlinien im Diagramm zu wechseln (70 Min. mit Intervall 5 min. oder 14 h. mit Intervall 1 h).
- Drücken Sie MENU um in das Hauptmenü zu gelangen. Verwenden Sie die Pfeile, um zwischen den Funktionen zu navigieren, und drücken Sie ENTER um eine Funktion auszuwählen.
- Wählen Sie **A**und drücken Sie die Eingabetaste, um den Alarm ein- oder auszuschalten.
- Wählen Sie  $\mathcal{L}$  um die Ampelwerte zu ändern, siehe S. 7.
- Wählen Sie  $\frac{400}{41}$  um RH oder TEMP manuell zu ändern oder CO2 zu kalibrieren, siehe S. 7.
- Wählen Sie **Kau**um die historischen Daten anzuzeigen, weitere Erläuterungen finden Sie auf S. 8.
- Wählen Sie  $\Theta$  aus, um Datum und Uhrzeit zu ändern. Tippen Sie auf  $\Xi$ ENTER wenn der eingegebene Wert korrekt ist. Verwenden Sie die Pfeile, um den Wert anzupassen.
- Um die Werkseinstellungen wiederherzustellen, halten Sie FENTER 3 Sekunden lang gedrückt, bis Sie einen Signalton hören.

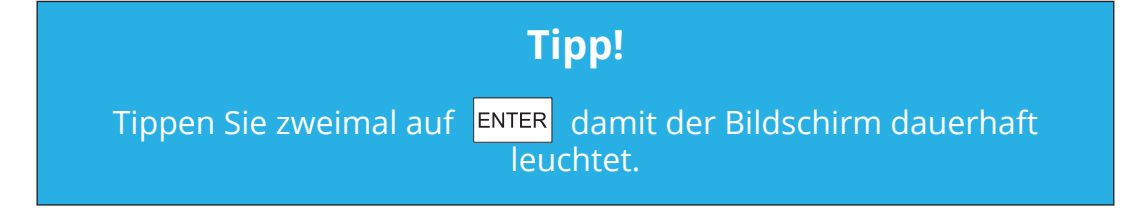

### **Betriebsanleitung**

- 1. Schließen Sie das Gerät mit dem mitgelieferten USB-Kabel an, wie auf der rechten Seite dargestellt.
- 2. Sobald das Gerät angeschlossen ist, blinken die LED-Leuchten nacheinander.
- 3. Das Display wird von 30 Sekunden auf 0 heruntergezählt. Sobald der Countdown abgeschlossen ist, ist Ihr EnviSense einsatzbereit. Eine Ersteinrichtung oder Kalibrierung ist nicht erforderlich.

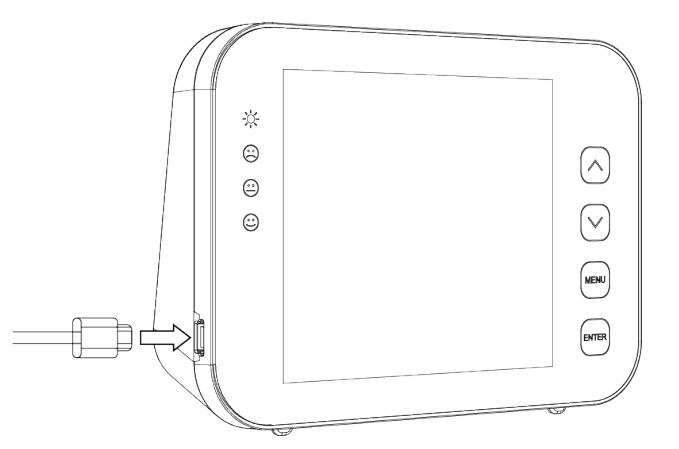

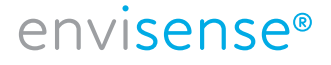

# **Korrekte Position des CO2-Messgerät**

Stellen Sie das CO2-Messgerät in Tischhöhe an einem Ort auf, an dem es nicht direkt angeatmet wird, mindestens 1,5 Meter von einem offenen Fenster oder einer Tür entfernt, oder hängen Sie es an die Wand. Das Gerät ist für einen Raum bis zu ± 100 m2 geeignet. Wenn der Sensor zum ersten Mal eingeschaltet wird, braucht er einige Zeit, um sich zu kalibrieren.

# **LCD-Display**

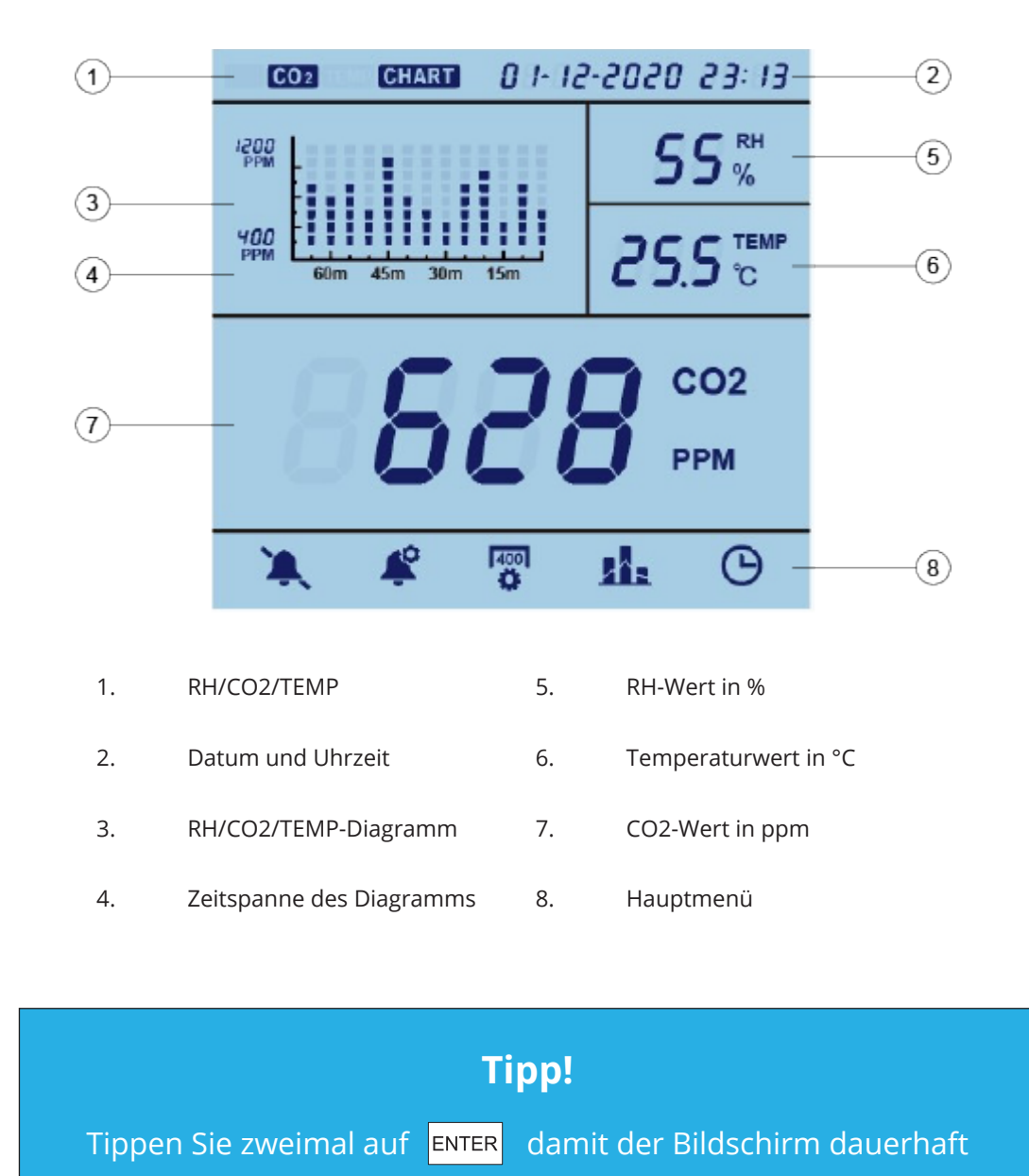

# **Das Hauptmenü**

Drücken Sie MENU um in das Hauptmenü zu gelangen. Verwenden Sie die Pfeile, um zwischen den Funktionen zu navigieren, die aktuelle Auswahl blinkt. Drücken Sie ENTER um eine Funktion auszuwählen. Wenn 1 Minute lang nichts gedrückt wird, verschwindet das Hauptmenü und das Gerät kehrt in den normalen Zustand zurück. Die verschiedenen Funktionen werden im Folgenden erläutert.

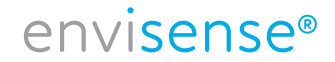

## **Alarm**

Mit dieser Funktion können Sie den Alarm ein- oder ausschalten.

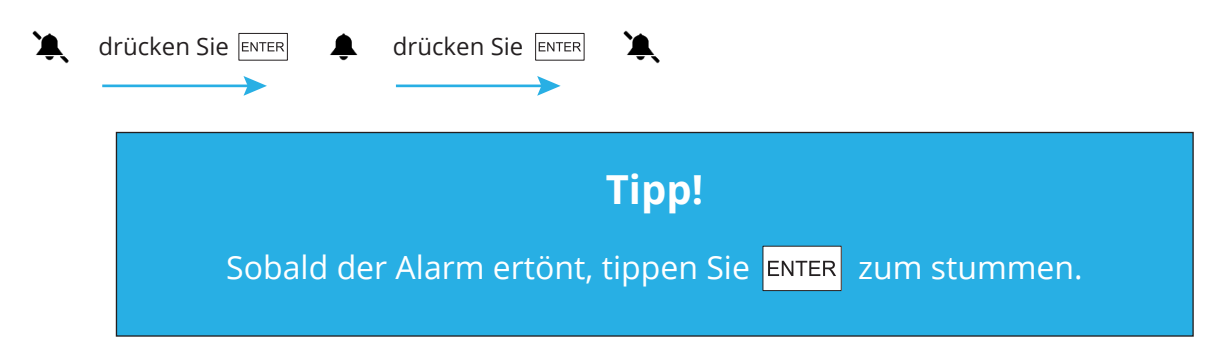

# **Einstellen der Ampel**

Wählen Sie diese Funktion aus, um die Werte zu ändern, bei denen das orange (LO) oder rote (HI) Licht leuchtet. Dieser Vorgang funktioniert wie folgt:

Wählen Sie  $\triangleq$  und verwenden Sie die Pfeile für LOW oder HIGH. Drücken Sie ENTER und verwenden Sie die Pfeile, um den Wert zu ändern. Drücken Sie ENTER um dies zu bestätigen.

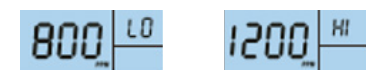

# **Kalibrieren**

Mit dieser Funktion können Sie RH oder TEMP manuell ändern oder CO2 kalibrieren.

#### **Für RH oder TEMP:**

Wählen Sie  $\frac{400}{12}$  und verwenden Sie die Pfeile für RH oder TEMP. Drücken Sie FENTER für 3 Sek. bis Sie den Piepton hören. Ändern Sie den Wert mit den Pfeilen. Drücken Sie ENTER erneut für 3 Sekunden, bis Sie den Piepton zur Bestätigung hören.

#### **Für CO2:**

Selecteer <sup>ragn</sup> und verwenden Sie die Pfeile für CO2. Drücken Sie ENTER für 3 Sek. drücken, bis Sie den Piepton hören. Der EnviSense wird nun neu kalibriert.

Platzieren Sie den EnviSense vor der Kalibrierung mindestens 20 Minuten lang in einem offenen Fenster oder in einer Umgebung im Freien mit einer tragbaren Batteriequelle, um sich an eine Atmosphäre von ±400 ppm CO2 zu akklimatisieren. Warten Sie, bis sich der CO2-Wert stabilisiert hat, und befolgen Sie dann die obigen Schritte, um zu kalibrieren. Lassen Sie das Gerät nach der Kalibrierung 10 Minuten lang stehen, bevor Sie den normalen Betrieb wieder aufnehmen.

# envisense®

# **Datenlogger**

Wählen Sie **31:** , um die Grafik auf dem Monitor anzuzeigen. Wenn Sie diese Option wählen, wird in der Grafik die letzte volle Stunde angezeigt (siehe Uhrzeit oben rechts). Drücken Sie |▲, um zwischen RH/CO2/TEMP zu wechseln.

Der EnviSense CO2-Monitor speichert auch alle zuvor gemessenen Werte intern. Sie können den Monitor an Ihren Computer anschließen Der Monitor kann über das mitgelieferte USB-Kabel an Ihren Computer angeschlossen werden. Der Ordner "ENVISENSE" wird automatisch auf Ihrem Computer geöffnet. Dieser ENVISENSE-Ordner enthält eine .csv-Datei, die auf www.dashboard.envisense.net hochgeladen werden kann.

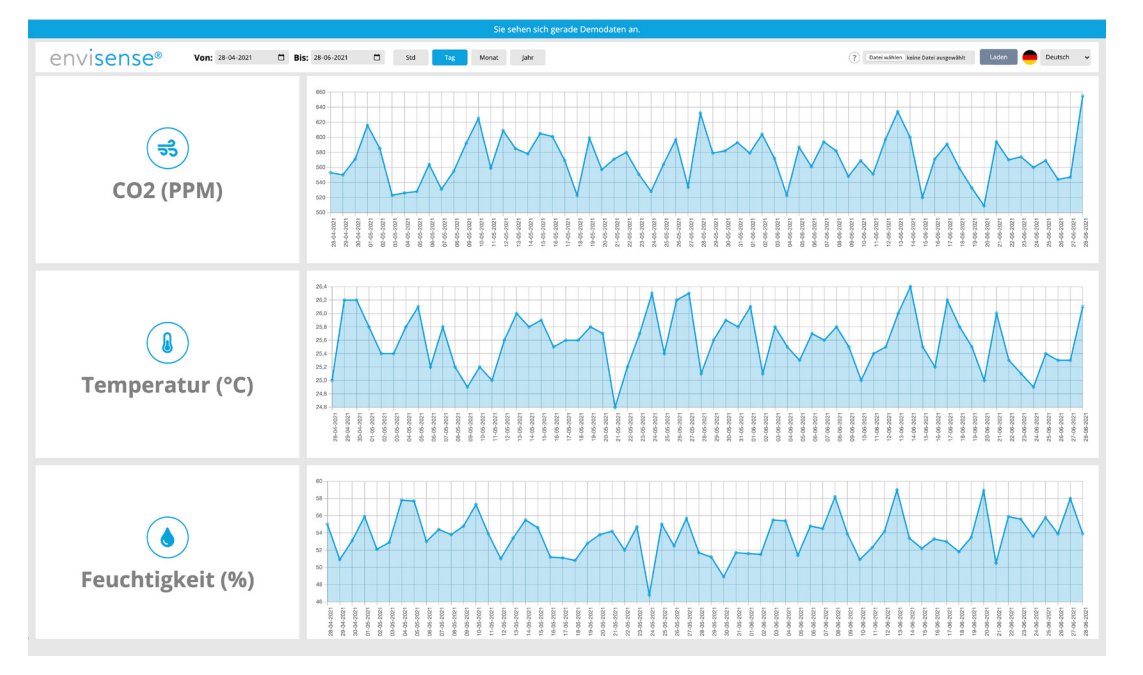

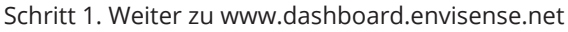

Hier sehen Sie ein Dashboard. Wenn Sie die Seite zum ersten Mal öffnen, ist das Dashboard mit Demodaten gefüllt. Hinweis: Dies sind noch nicht Ihre eigenen Daten.

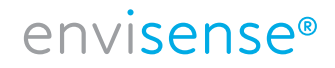

Schritt 2. Laden Sie die gewünschte .csv-Datei in das Dashboard hoch.

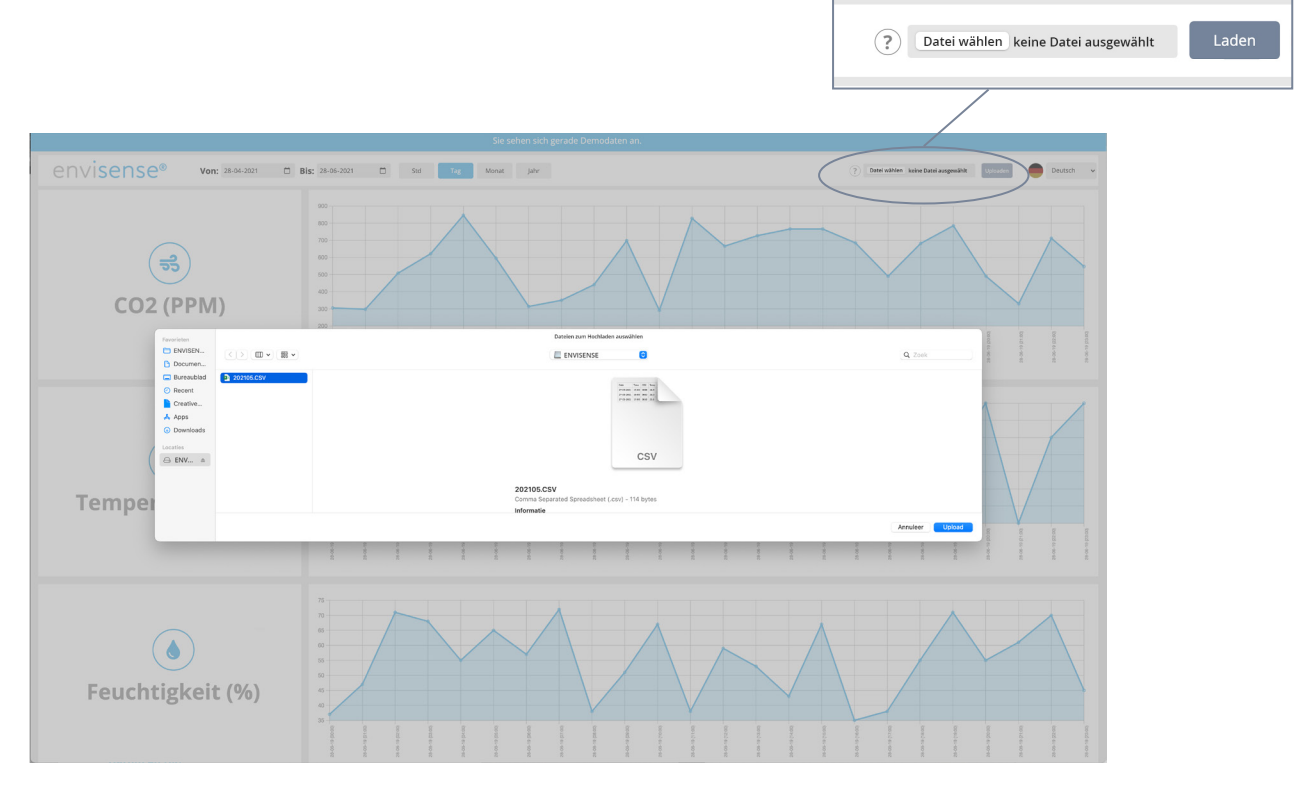

Um eine .csv-Datei hochzuladen, klicken Sie in der oberen rechten Ecke auf "Datei auswählen". Gehen Sie zu dem Ordner, in dem Sie die .csv-Datei gespeichert haben. Wählen Sie die Datei aus und klicken Sie dann auf die Schaltfläche "Hochladen", um die ausgewählte Datei im Dashboard zu platzieren.

Schritt 3. Überblick über die historischen Daten

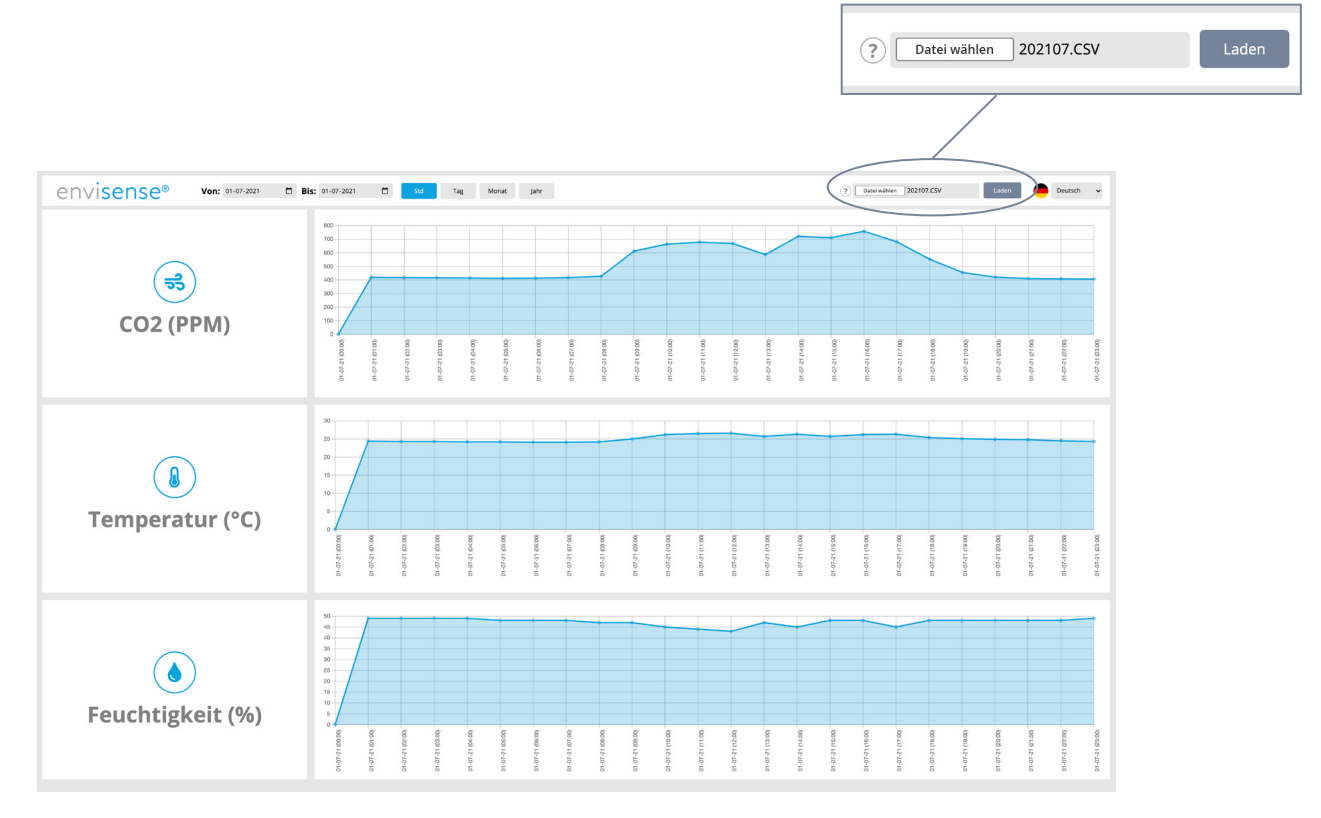

Nach dem Hochladen der Datei sehen Sie 3 Tabellen mit Ihren historischen Daten zu CO2, Temperatur und Luftfeuchtigkeit. In der oberen linken Ecke können Sie angeben, ob Sie die Daten in Stunden, Tagen, Monaten oder Jahren anzeigen möchten. Darüber hinaus können Sie in der linken oberen Ecke bestimmte Daten auswählen.

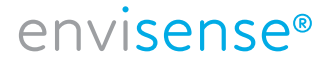

# **Datum und Uhrzeit**

Wählen Sie  $\Theta$  um Datum und Uhrzeit zu ändern. Der ausgewählte Wert blinkt. Wenn dieser Wert korrekt ist, können Sie auf  $\boxed{\text{ENTER}}$  tippen, um den nächsten Wert zu ändern. Sie können den Wert mit  $\boxed{\blacktriangle}$  en  $\boxed{\blacktriangledown}$ . Tippen Sie auf ENTER um dies zu bestätigen. Wollen Sie den Wert doch nicht ändern, springt dieser nach 30 Sekunden zurück.

### **Bitte beachten Sie!**

Wenn Sie den EnviSense trennen, wird das festgelegte Datum und die festgelegte Uhrzeit für ca. 3 bis 7 Tage angezeigt. Möglicherweise müssen Sie dies daher erneut einstellen, wenn der Monitor ausgeschaltet wurde. Wenn Sie dies nicht richtig festlegen, wird es in der Excel-Datei fehlen oder falsch angezeigt werden.

# **Spezifikationen**

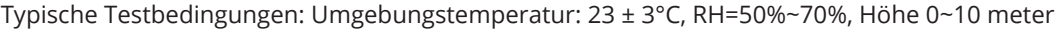

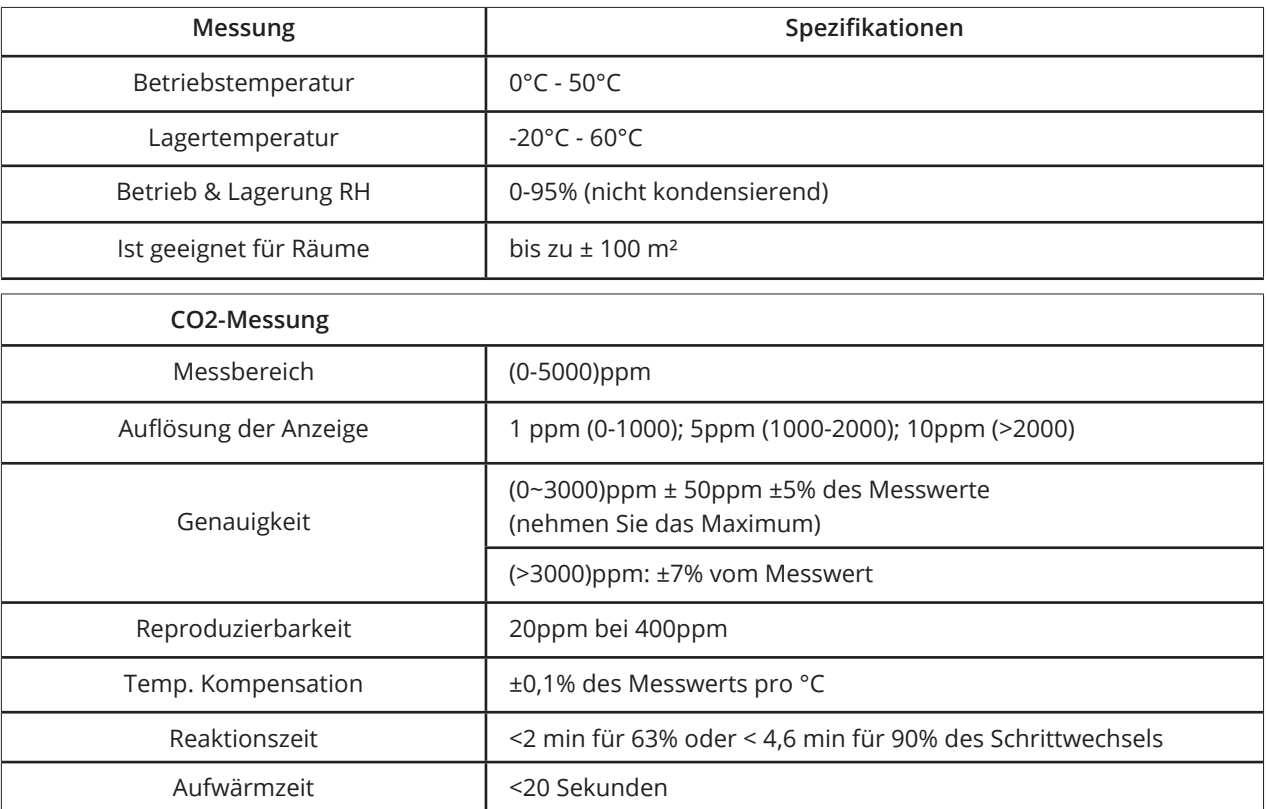

# envisense<sup>®</sup>

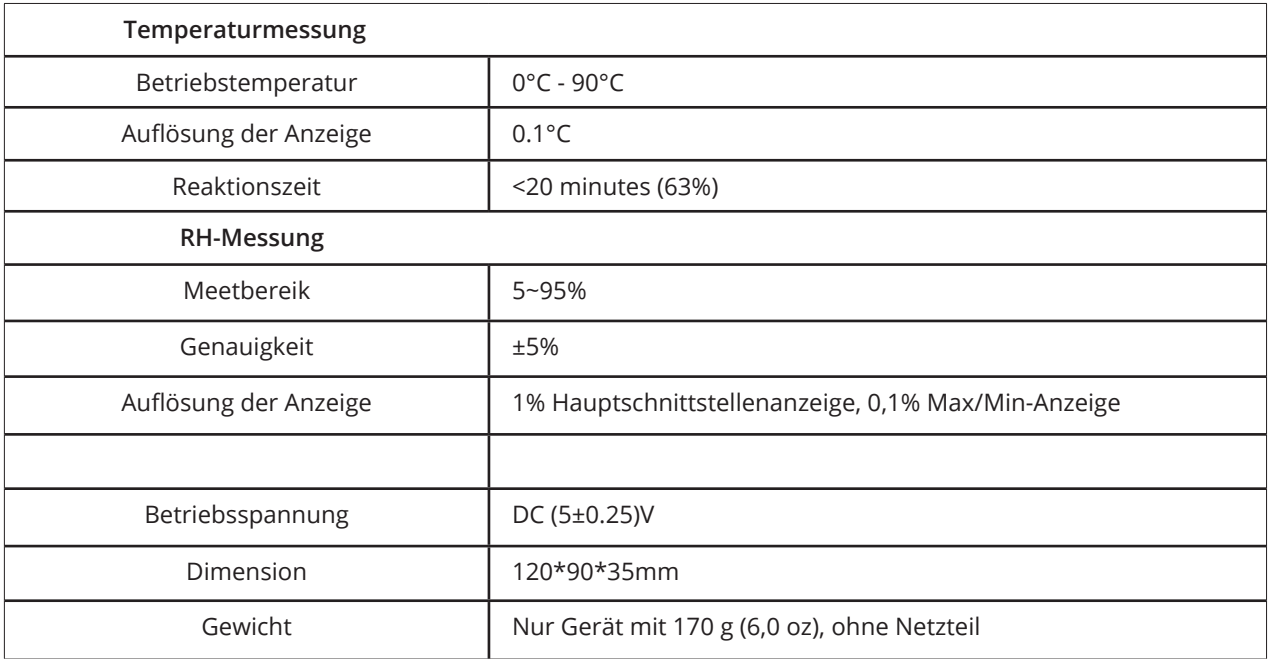

# **EnviSense CO2 Messkarte**

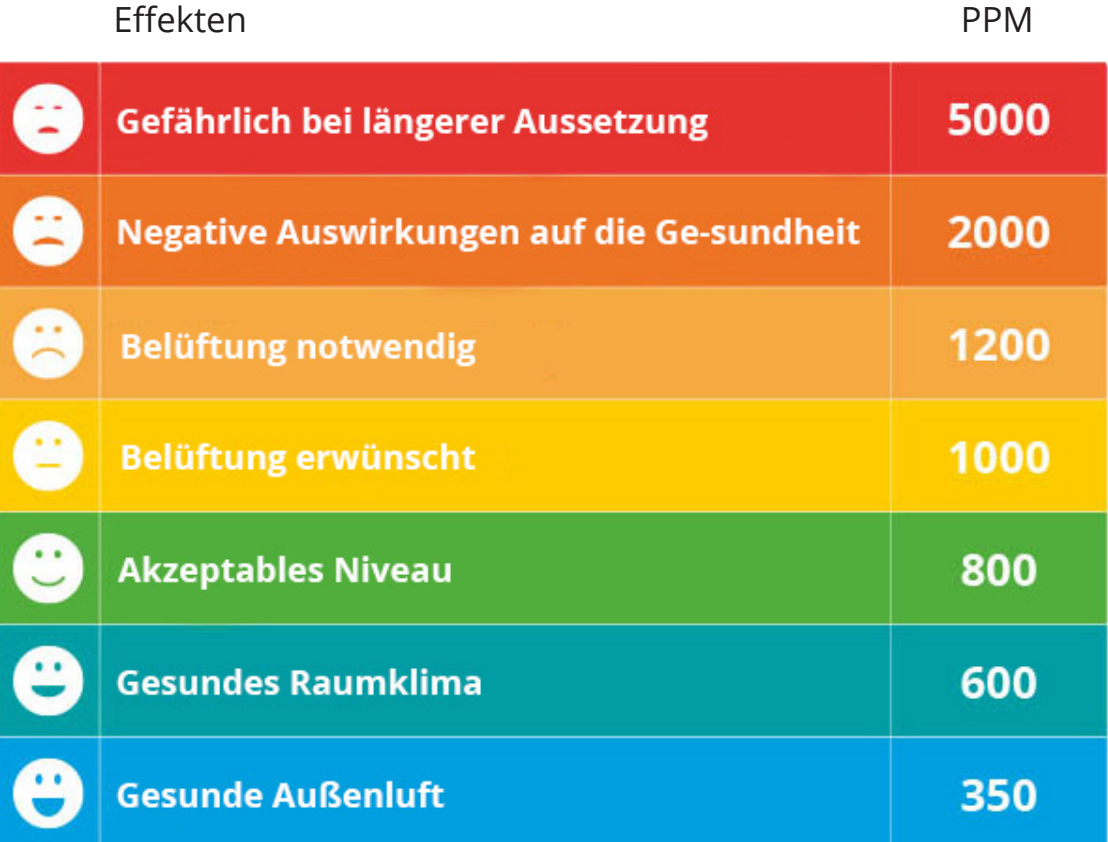

# envisense<sup>®</sup>